## How to view the local files

Open the Steam app.

- 1. Open your Steam Library.
- 2. Right click on "Atopes".
- 3. Click "Manage" then "Browse Local Files".

Local Files are now opened.

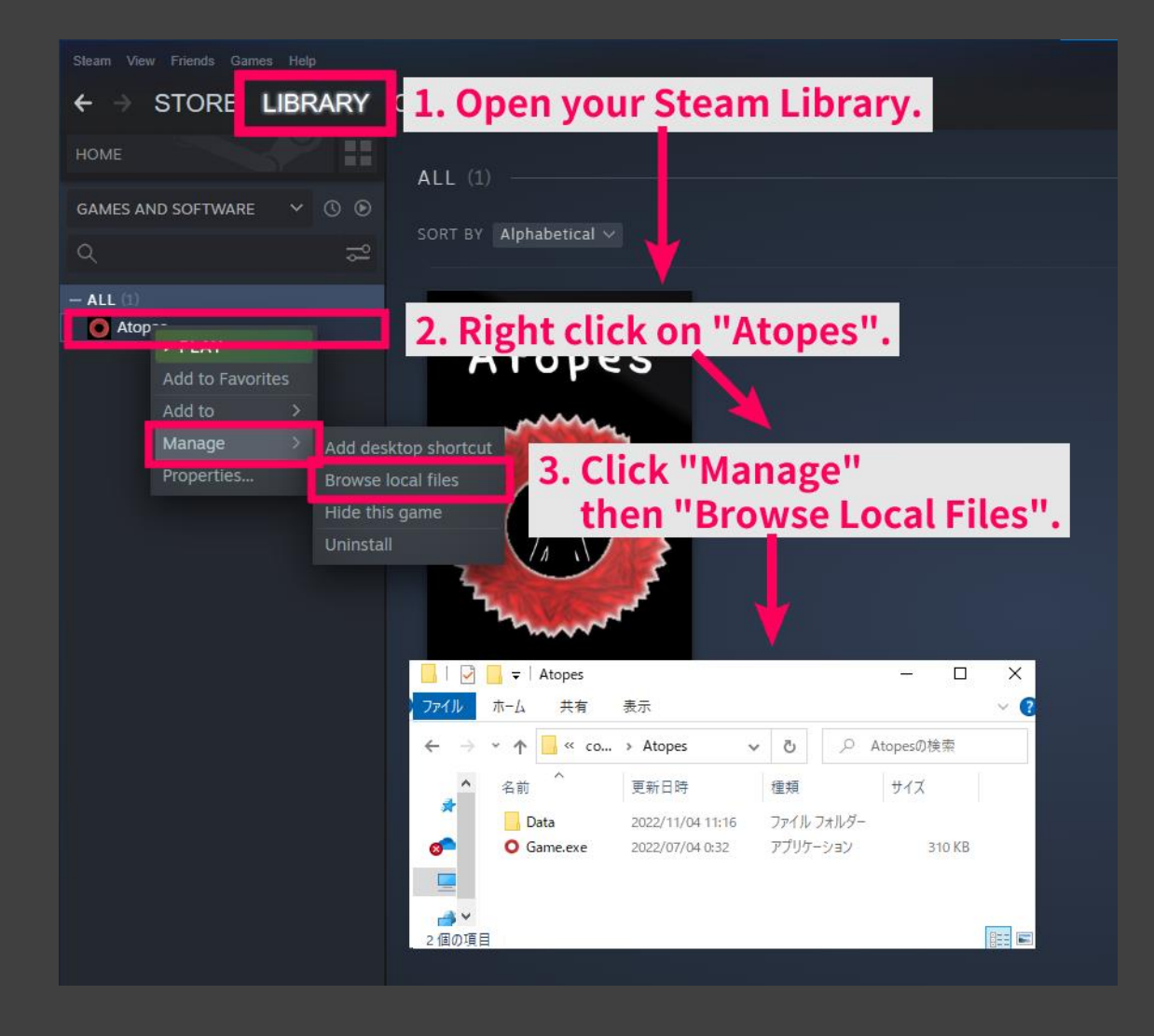